Haci Peticion pa Conexion di Meter di Awa Nobo via webaruba.com

**Sigui e pasonan aki pa haci bo peticion pa un conexion di meter nobo via webaruba.com**

- **#1** Habri **[www.webaruba.com](http://www.webaruba.com/)** y selecta idioma: Papiamento
- **#2** Selecta '**CONTACTO'**
- **#3** Bay na '**Formulario di Contacto**' y primi e flecha cu ta na banda drechi di '**- Selecta -**'

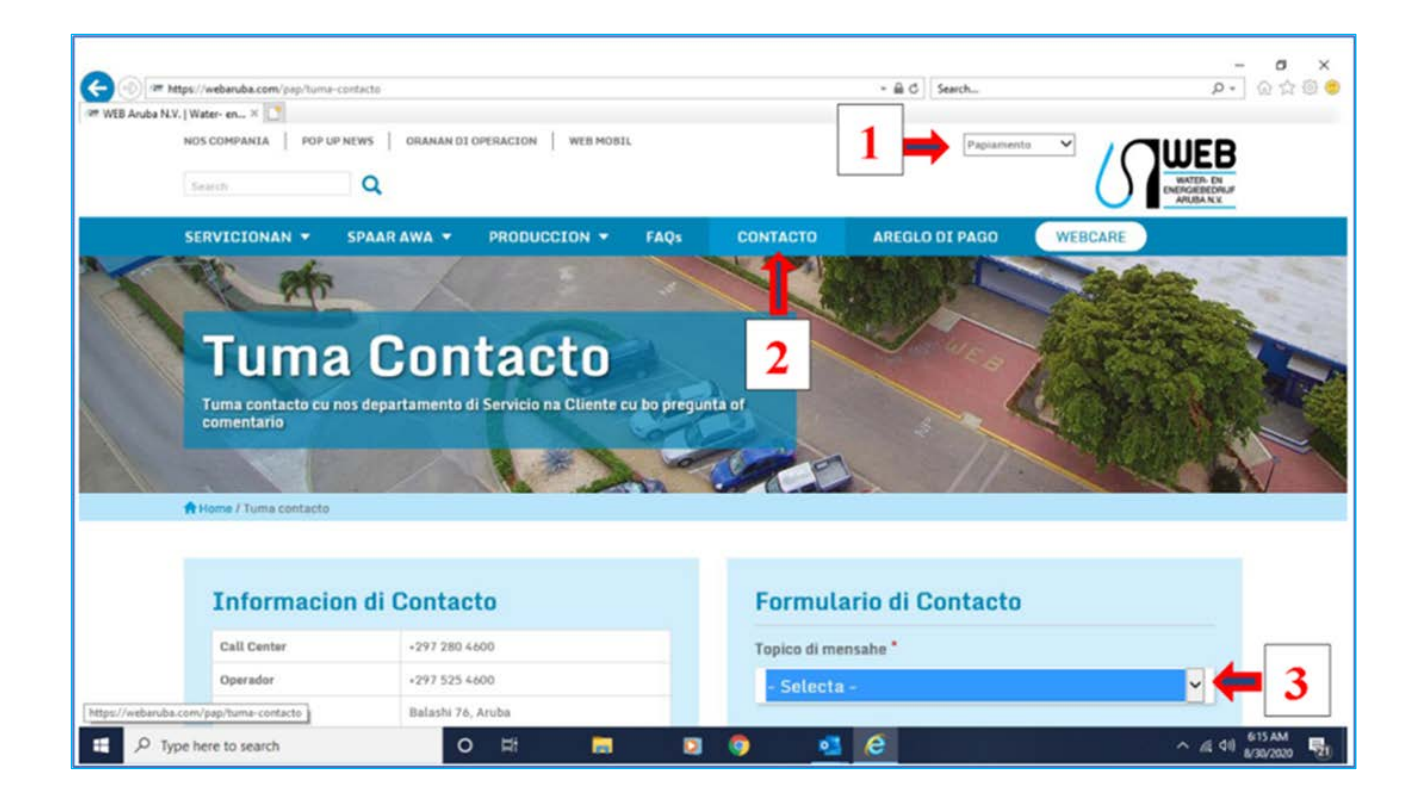

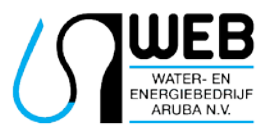

Balashi 76, Aruba | T. 280 4600 | www.webaruba.com

## Haci Peticion pa Conexion di Meter di Awa Nobo via webaruba.com

**#4** Ta habri un lista di diferente opcion, scoge pa opcion '**Peticion di Meter**'

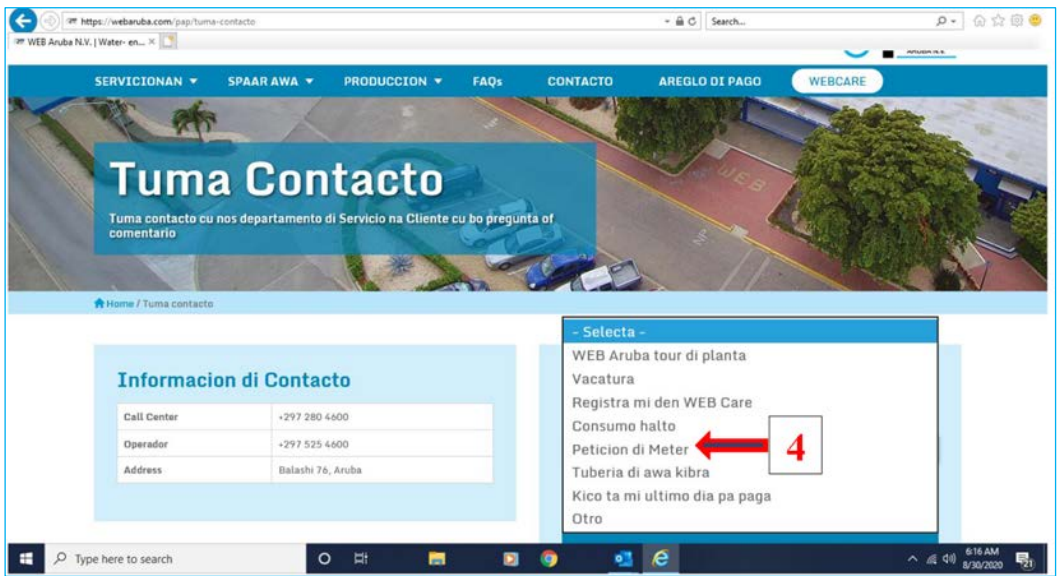

**#5** Sigui yena tur informacion rekeri, na '**Attachment'** ta añadi bo documentonan, click e hoki na banda robes di '**I'm not a robot**', sigui instruccion y finalmente primi '**Submit**'.

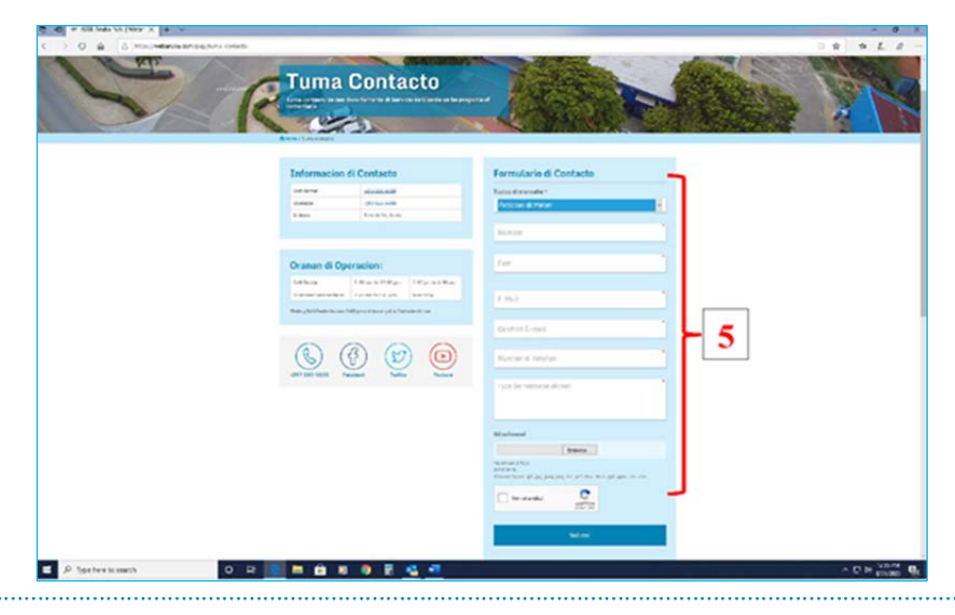

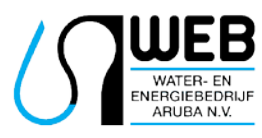

Balashi 76, Aruba | T. 280 4600 | www.webaruba.com